## <span id="page-0-0"></span>Building your own C Toolkit: Part 2

Duncan C. White [d.white@imperial.ac.uk](mailto:d.white@imperial.ac.uk)

Dept of Computing, Imperial College London

31st May 2018

Duncan White (Imperial) [Building your own C Toolkit: Part 2](#page-70-0) 31st May 2018 1/17

 $299$ 

 $\rightarrow$   $\rightarrow$   $\equiv$ 

**∢ ロ ▶ - ∢ 母 ▶ - ∢ ヨ** 

<span id="page-1-0"></span>Last lecture, we introduced the idea of building a C programming toolkit. and covered programmer's editors, make and multi-directory programs.

 $299$ 

**∢ ロ ▶ - ∢ 母 ▶ - ∢ ヨ** 

- <span id="page-2-0"></span>Last lecture, we introduced the idea of building a C programming toolkit. and covered programmer's editors, make and multi-directory programs.
- Today, we're going to carry on, and cover:
	- What to do when things go wrong.
	- Debugging: gdb.

- <span id="page-3-0"></span>Last lecture, we introduced the idea of building a C programming toolkit. and covered programmer's editors, make and multi-directory programs.
- Today, we're going to carry on, and cover:
	- What to do when things go wrong.
	- Debugging: gdb.
	- Detecting memory leaks: valgrind.
	- Profiling-led Optimization.
	- Automatic Ruthless Testing.

- <span id="page-4-0"></span>Last lecture, we introduced the idea of building a C programming toolkit. and covered programmer's editors, make and multi-directory programs.
- Today, we're going to carry on, and cover:
	- What to do when things go wrong.
	- Debugging: gdb.
	- Detecting memory leaks: valgrind.
	- Profiling-led Optimization.
	- Automatic Ruthless Testing.
- As last week, there's a tarball of examples associated with this lecture. Both lectures' slides and tarballs are available on CATE and at: http://www.doc.ic.ac.uk/~dcw/c-tools-2018/

- <span id="page-5-0"></span>Last lecture, we introduced the idea of building a C programming toolkit. and covered programmer's editors, make and multi-directory programs.
- Today, we're going to carry on, and cover:
	- What to do when things go wrong.
	- Debugging: gdb.
	- Detecting memory leaks: valgrind.
	- Profiling-led Optimization.
	- Automatic Ruthless Testing.
- As last week, there's a tarball of examples associated with this lecture. Both lectures' slides and tarballs are available on CATE and at: http://www.doc.ic.ac.uk/~dcw/c-tools-2018/
- One of the most common things that you will experience with C programming is that your program dies mysteriously with a Segmentation Fault (aka a segfault).
- Why is that?

重

 $299$ 

<span id="page-6-0"></span>イロト 不倒 トイ君 トイ君

<span id="page-7-0"></span>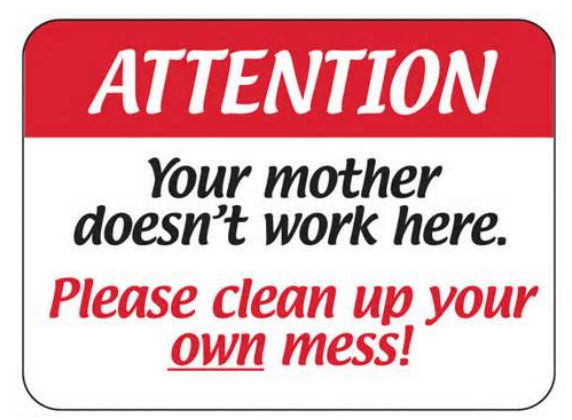

<span id="page-8-0"></span>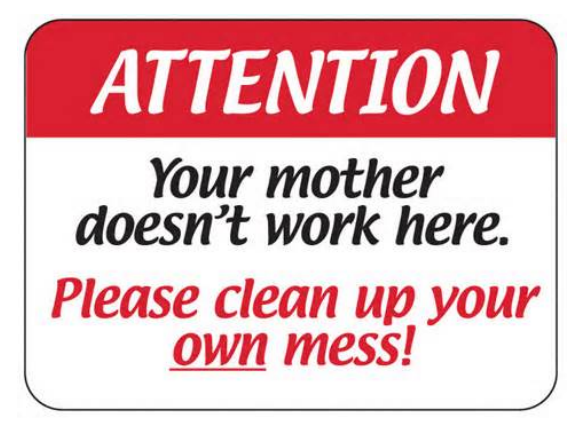

It's your responsibility to: check that you don't overrun the bounds of an array,

<span id="page-9-0"></span>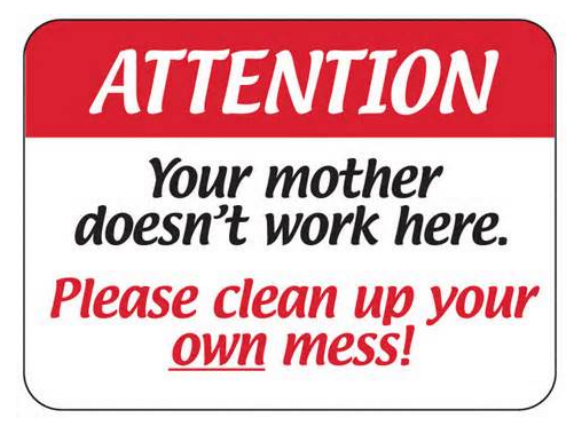

• It's your responsibility to: check that you don't overrun the bounds of an array, don't dereference a NULL/bad pointer,

<span id="page-10-0"></span>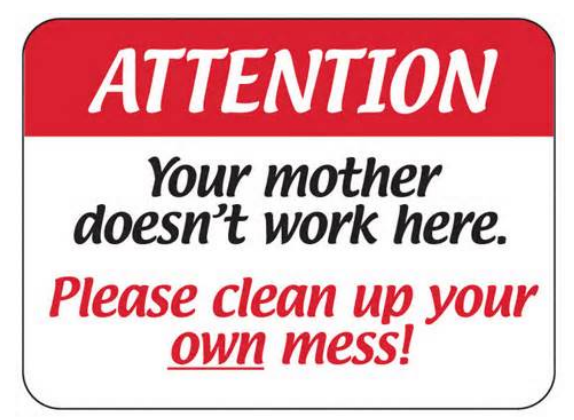

• It's your responsibility to: check that you don't overrun the bounds of an array, don't dereference a NULL/bad pointer, and don't write into read-only memory - as in char  $*p = "get ready"; *p = 's";$  or strcpy(p, "hell[o"](#page-9-0)[\);](#page-11-0)  $\Omega$ 

- <span id="page-11-0"></span>Our first technique for fixing a broken C program - when it crashes or produces the wrong answers - is to debug it.
- As the Pragmatic Programmers so nearly said: Know a single debugger well.

**∢ ロ ▶ - ∢ 母 ▶ - ∢ ヨ** 

- <span id="page-12-0"></span>Our first technique for fixing a broken C program - when it crashes or produces the wrong answers - is to debug it.
- As the Pragmatic Programmers so nearly said: Know a single debugger well.
- Let's use gdb, the GNU debugger, to understand a problem in 01.string-debug a program crashing with a segfault.

- <span id="page-13-0"></span>Our first technique for fixing a broken C program - when it crashes or produces the wrong answers - is to debug it.
- As the Pragmatic Programmers so nearly said: Know a single debugger well.
- Let's use gdb, the GNU debugger, to understand a problem in 01. string-debug a program crashing with a segfault.
- The README in 01.string-debug explains what to do. In summary:
- Recompile all source code with debugging support add gcc's -g flag to CFLAGS in the Makefile and type make clean all.

- <span id="page-14-0"></span>Our first technique for fixing a broken C program - when it crashes or produces the wrong answers - is to debug it.
- As the Pragmatic Programmers so nearly said: Know a single debugger well.
- Let's use gdb, the GNU debugger, to understand a problem in 01. string-debug a program crashing with a segfault.
- The README in 01.string-debug explains what to do. In summary:
- Recompile all source code with debugging support add gcc's -g flag to CFLAGS in the Makefile and type make clean all.
- Start gdb then run the program, interacting with it until it crashes.
- Now type where to see the call frame stack the sequence of function calls leading to the crash.

- <span id="page-15-0"></span>Our first technique for fixing a broken C program - when it crashes or produces the wrong answers - is to debug it.
- As the Pragmatic Programmers so nearly said: Know a single debugger well.
- Let's use gdb, the GNU debugger, to understand a problem in 01. string-debug a program crashing with a segfault.
- The README in 01.string-debug explains what to do. In summary:
- Recompile all source code with debugging support add gcc's -g flag to CFLAGS in the Makefile and type make clean all.
- Start gdb then run the program, interacting with it until it crashes.
- Now type where to see the call frame stack the sequence of function calls leading to the crash.
- Then print out the values and types of variables to see what has gone wrong.
- The p VARIABLE command prints out a variable, and the whatis VARIABLE command reminds you of it's type.

イロト イ押ト イヨト イヨト

- <span id="page-16-0"></span> $\bullet$  In particular, you'll see that the char  $*$  variable q has a corrupt pointer in it: p q shows the error: Cannot access memory at address 0x657265
- By printing the addresses of variables p, q and str (by commands like p &str etc) we can see that q happens to follow str in memory.
- We can then use gdb's memory dumper to show us the chunk of memory starting at &str, using the x/12c &str command:

• Do you see the problem now?

- <span id="page-17-0"></span> $\bullet$  In particular, you'll see that the char  $*$  variable q has a corrupt pointer in it: p q shows the error: Cannot access memory at address 0x657265
- By printing the addresses of variables p, q and str (by commands like p &str etc) we can see that q happens to follow str in memory.
- We can then use gdb's memory dumper to show us the chunk of memory starting at &str, using the x/12c &str command:

• Do you see the problem now? str is a char [8] but we have copied "hello there" into it - more than 8 chars,

 $=$   $\Omega$ 

イロト イ母ト イヨト イヨト

- <span id="page-18-0"></span> $\bullet$  In particular, you'll see that the char  $*$  variable q has a corrupt pointer in it: p q shows the error: Cannot access memory at address 0x657265
- By printing the addresses of variables p, q and str (by commands like p &str etc) we can see that q happens to follow str in memory.
- We can then use gdb's memory dumper to show us the chunk of memory starting at &str, using the x/12c &str command:

 $\bullet$  Do you see the problem now? str is a char [8] but we have copied "hello there" into it - more than 8 chars, so the rest of the string ('e', 'r', 'e' and the trailing  $\setminus 0$ ) has OVERFLOWED into the adjacent variable's space, which happens to be q.

K □ ▶ K @ ▶ K 로 ▶ K 로 ▶ \_ 로 \_ K) Q Q @

- <span id="page-19-0"></span> $\bullet$  In particular, you'll see that the char  $*$  variable q has a corrupt pointer in it: p q shows the error: Cannot access memory at address 0x657265
- By printing the addresses of variables p, q and str (by commands like p &str etc) we can see that q happens to follow str in memory.
- We can then use gdb's memory dumper to show us the chunk of memory starting at &str, using the x/12c &str command:

- $\bullet$  Do you see the problem now? str is a char [8] but we have copied "hello there" into it - more than 8 chars, so the rest of the string ('e', 'r', 'e' and the trailing  $\setminus 0$ ) has OVERFLOWED into the adjacent variable's space, which happens to be q.
- But q is a char \*, so interpreting those overflowing bytes as an address we get 0x00657265, some arbitrary address in memory. Fortunately, that's not a valid char \*, so dereferencing it gave our segfault.

 $298$ 

K ロ ▶ K 御 ▶ K 결 ▶ K 결 ▶ ○ 결 ...

- <span id="page-20-0"></span>As to finding out how the overflow occurred (if it's not obvious), you can use gdb to set breakpoints, or watch a variable to stop the debugging session each time it changes.
- Using the watch q command, and then running the program, we find that q was modified accidentally inside append(), specifically where we strcat() without checking that the concatenated string fits.
- The README file suggests an obvious two-part fix for the problem:
	- First, we write additional code inside append() to detect overflow, and use assert() to blow up the program when overflow does occur.
	- Second, we prevent the overflow condition from occurring this time by making char str[8] bigger!
- Google for gdb tutorial for more info.
- Most important, leave gdb by quit.

- <span id="page-21-0"></span>Often claimed that 99% of serious C bugs are memory-allocation related.
- $\bullet$  C uses pointers and malloc() so much, with so little checking, that debugging memory related problems can be challenging even with gdb.

∢ □ ▶ ⊣ *←* □

- <span id="page-22-0"></span>Often claimed that 99% of serious C bugs are memory-allocation related.
- $\bullet$  C uses pointers and malloc() so much, with so little checking, that debugging memory related problems can be challenging even with gdb.
- Failing to free() what you malloc() is very bad for long running programs, that continuously modify their data structures.

- <span id="page-23-0"></span>Often claimed that 99% of serious C bugs are memory-allocation related.
- $\bullet$  C uses pointers and malloc() so much, with so little checking, that debugging memory related problems can be challenging even with gdb.
- Failing to free() what you malloc() is very bad for long running programs, that continuously modify their data structures.
- Such programs can 'leak' memory until they try to use more memory than the computer has physical RAM!

- <span id="page-24-0"></span>Often claimed that 99% of serious C bugs are memory-allocation related.
- $\bullet$  C uses pointers and malloc() so much, with so little checking, that debugging memory related problems can be challenging even with gdb.
- Failing to free() what you malloc() is very bad for long running programs, that continuously modify their data structures.
- Such programs can 'leak' memory until they try to use more memory than the computer has physical RAM!
- $\bullet$  free()ing a block twice is equally dangerous.

- <span id="page-25-0"></span>Often claimed that 99% of serious C bugs are memory-allocation related.
- $\bullet$  C uses pointers and malloc() so much, with so little checking, that debugging memory related problems can be challenging even with gdb.
- Failing to free() what you malloc() is very bad for long running programs, that continuously modify their data structures.
- Such programs can 'leak' memory until they try to use more memory than the computer has physical RAM!
- $\bullet$  free()ing a block twice is equally dangerous.
- Dereferencing an uninitialized/reclaimed pointer gives Undefined Behaviour (really hard to debug!).

- <span id="page-26-0"></span>Often claimed that 99% of serious C bugs are memory-allocation related.
- $\bullet$  C uses pointers and malloc() so much, with so little checking, that debugging memory related problems can be challenging even with gdb.
- Failing to free() what you malloc() is very bad for long running programs, that continuously modify their data structures.
- Such programs can 'leak' memory until they try to use more memory than the computer has physical RAM!
- $\bullet$  free()ing a block twice is equally dangerous.
- Dereferencing an uninitialized/reclaimed pointer gives Undefined Behaviour (really hard to debug!).
- Even when you get Seg faults gdb where (frame stack) may show it crashes in system libraries - but it doesn't really!

To diagnose such problems, we use tools like valgrind:

- <span id="page-27-0"></span>• Suppose we have a pre-written, pre-tested hash table module, plus a unit test program testhash.
- It passes all tests (creating a single hash table, populating it with keys and values, finding keys, iterating over the hash, then freeing the hash table).
- We've even used it in several successful projects so we're confident that it works!
- But we have never checked for memory leaks with valgrind!

- <span id="page-28-0"></span>• Suppose we have a pre-written, pre-tested hash table module, plus a unit test program testhash.
- It passes all tests (creating a single hash table, populating it with keys and values, finding keys, iterating over the hash, then freeing the hash table).
- We've even used it in several successful projects so we're confident that it works!
- But we have never checked for memory leaks with valgrind!
- When we prepare to embed our hash table in a larger system, we'll need to create, populate and destroy whole hash tables thousands of times.

- <span id="page-29-0"></span>• Suppose we have a pre-written, pre-tested hash table module, plus a unit test program testhash.
- It passes all tests (creating a single hash table, populating it with keys and values, finding keys, iterating over the hash, then freeing the hash table).
- We've even used it in several successful projects so we're confident that it works!
- But we have never checked for memory leaks with valgrind!
- When we prepare to embed our hash table in a larger system, we'll need to create, populate and destroy whole hash tables thousands of times.
- Voice of bitter experience: Test that scenario before doing it:-)

- <span id="page-30-0"></span>• Suppose we have a pre-written, pre-tested hash table module, plus a unit test program testhash.
- It passes all tests (creating a single hash table, populating it with keys and values, finding keys, iterating over the hash, then freeing the hash table).
- We've even used it in several successful projects so we're confident that it works!
- But we have never checked for memory leaks with valgrind!
- When we prepare to embed our hash table in a larger system, we'll need to create, populate and destroy whole hash tables thousands of times.
- Voice of bitter experience: Test that scenario before doing it:-)
- I wrote a tiny new test program iterate N M that (silently) performs all previous tests N times, sleeping M seconds afterwards.

<span id="page-31-0"></span> $\bullet$  Behaviour of iterate (with M=0) should be linear with N. Test it with time ./iterate N 0 for several values of N.

э

 $299$ 

**K ロ ▶ K 御 ▶ K 君 ▶ K 君** 

- <span id="page-32-0"></span> $\bullet$  Behaviour of iterate (with  $M=0$ ) should be linear with N. Test it with time ./iterate N 0 for several values of N.
- However, we find dramatic non-linear behaviour around 32-33k iterations on lab machines: Twice as slow as it should be, CPU %age falls, starts doing I/O.
- What on earth is happening?
- Try monitoring with top, sorting by %age of memory used (either within top via the 'f' command, or via a shell alias: alias memtop 'top -o %MEM').

- <span id="page-33-0"></span> $\bullet$  Behaviour of iterate (with  $M=0$ ) should be linear with N. Test it with time ./iterate N 0 for several values of N.
- **However, we find dramatic non-linear behaviour around 32-33k iterations on lab** machines: Twice as slow as it should be, CPU %age falls, starts doing I/O.
- What on earth is happening?
- Try monitoring with top, sorting by %age of memory used (either within top via the 'f' command, or via a shell alias: alias memtop 'top -o %MEM').
- Run iterate with a time delay: time ./iterate 33000 10 and watch top! iterate's memory use grows and grows, eventually hits 85% of physical memory. At this point the system starts swapping (%wait goes busy), load average goes high, and the machine goes very slow!

- <span id="page-34-0"></span> $\bullet$  Behaviour of iterate (with  $M=0$ ) should be linear with N. Test it with time ./iterate N 0 for several values of N.
- **However, we find dramatic non-linear behaviour around 32-33k iterations on lab** machines: Twice as slow as it should be, CPU %age falls, starts doing I/O.
- What on earth is happening?
- Try monitoring with top, sorting by %age of memory used (either within top via the 'f' command, or via a shell alias: alias memtop 'top -o %MEM').
- Run iterate with a time delay: time ./iterate 33000 10 and watch top! iterate's memory use grows and grows, eventually hits 85% of physical memory. At this point the system starts swapping (%wait goes busy), load average goes high, and the machine goes very slow!
- Hypothesis: the hash table module is leaking some memory!

- <span id="page-35-0"></span> $\bullet$  Behaviour of iterate (with  $M=0$ ) should be linear with N. Test it with time ./iterate N 0 for several values of N.
- **However, we find dramatic non-linear behaviour around 32-33k iterations on lab** machines: Twice as slow as it should be, CPU %age falls, starts doing I/O.
- What on earth is happening?
- Try monitoring with top, sorting by %age of memory used (either within top via the 'f' command, or via a shell alias: alias memtop 'top -o %MEM').
- Run iterate with a time delay: time ./iterate 33000 10 and watch top! iterate's memory use grows and grows, eventually hits 85% of physical memory. At this point the system starts swapping (%wait goes busy), load average goes high, and the machine goes very slow!
- Hypothesis: the hash table module is leaking some memory! This is a job for valgrind!

イロト イ押ト イヨト イヨト

- <span id="page-36-0"></span>• Run valgrind ./testhash [a simpler test program]
- **a** The result is:

```
LEAK SUMMARY:
  definitely lost: 520,528 bytes in 2 blocks
...
Rerun with --leak-check=full to see details..
```
 $\equiv$  990

イロト イ部 トイヨ トイヨト

- <span id="page-37-0"></span>• Run valgrind ./testhash a simpler test program]
- **o** The result is:

```
LEAK SUMMARY:
      definitely lost: 520,528 bytes in 2 blocks
   ...
   Rerun with -\text{leak-check}=full to see details..
• Run valgrind --leak-check=full ./testhash and you see:
   260,264 bytes in 1 blocks are definitely lost..
```

```
at 0x4C2DB8F: malloc..
```
- by 0x400DE9: hashCreate (hash.c:73)
- by 0x400B2B: main (testhash.c:91)

```
260,264 bytes in 1 blocks are definitely lost..
   at 0x4C2DB8F: malloc..
   by 0x400EDD: hashCopy (hash.c:112)
   by 0x400CE4: main (testhash.c:123)
```
K □ ▶ K @ ▶ K 로 ▶ K 로 ▶ \_ 로 \_ K 9 Q @

<span id="page-38-0"></span>h->data = (tree \*) malloc( NHASH\*sizeof(tree) );

- $\bullet$  and line 112 is nearly identical in hashCopy().
- Where might we expect to free this "hash data"? Look in the corresponding hashFree(hash h) function.

<span id="page-39-0"></span>h->data =  $(tree * )$  malloc( NHASH\*sizeof(tree) ):

- $\bullet$  and line 112 is nearly identical in hashCopy().
- Where might we expect to free this "hash data"? Look in the corresponding hashFree(hash h) function.
- Aha! h->data is NOT FREED. A simple mistake!
- Add the missing free(h->data), recompile (make).

<span id="page-40-0"></span>h->data =  $(tree * )$  malloc( NHASH\*sizeof(tree) ):

- $\bullet$  and line 112 is nearly identical in hashCopy().
- Where might we expect to free this "hash data"? Look in the corresponding hashFree(hash h) function.
- Aha! h->data is NOT FREED. A simple mistake!
- Add the missing free(h->data), recompile (make).
- Rerun valgrind ./testhash and it reports no leaking blocks.
- Run ./iterate 33000 10 again no non linear behaviour, no weird slowdown.

<span id="page-41-0"></span>h->data =  $(tree * )$  malloc( NHASH\*sizeof(tree) ):

- $\bullet$  and line 112 is nearly identical in hashCopy().
- Where might we expect to free this "hash data"? Look in the corresponding hashFree(hash h) function.
- Aha! h->data is NOT FREED. A simple mistake!
- Add the missing free(h->data), recompile (make).
- Rerun valgrind ./testhash and it reports no leaking blocks.
- Run ./iterate 33000 10 again no non linear behaviour, no weird slowdown.
- Summary: use valgrind regularly while developing your code. Save yourself loads of grief, double your confidence.
- Exercise: does the list example (in Lecture 1's 01.intlist or any of the later versions) run cleanly with valgrind?

**STEP 18** 

 $2980$ 

 $\rightarrow$   $\equiv$   $\rightarrow$ 

<span id="page-42-0"></span>**e** gcc and most other C compilers can be asked to optimize the code they generate. gcc's options for this are -O, -O2, -O3. Worth trying, rarely makes a significant difference.

 $298$ 

**∢ ロ ▶ - ∢ 母 ▶ - ∢ ヨ** 

- <span id="page-43-0"></span>**e** gcc and most other C compilers can be asked to optimize the code they generate, gcc's options for this are -O, -O2, -O3. Worth trying, rarely makes a significant difference.
- What makes far more difference is finding the hot spots using a profiler and selectively optimizing them. Can produce dramatic speedups, and profiling often produces surprises.

- <span id="page-44-0"></span>**e** gcc and most other C compilers can be asked to optimize the code they generate, gcc's options for this are -O, -O2, -O3. Worth trying, rarely makes a significant difference.
- What makes far more difference is finding the hot spots using a profiler and selectively optimizing them. Can produce dramatic speedups, and profiling often produces surprises.
- Let's profile the bugfixed hash module's iterate test program (in the 03.hash-profile directory):
	- Add -pg to CFLAGS and LDLIBS in Makefile.

- <span id="page-45-0"></span>**e** gcc and most other C compilers can be asked to optimize the code they generate, gcc's options for this are -O, -O2, -O3. Worth trying, rarely makes a significant difference.
- What makes far more difference is finding the hot spots using a profiler and selectively optimizing them. Can produce dramatic speedups, and profiling often produces surprises.
- Let's profile the bugfixed hash module's iterate test program (in the 03.hash-profile directory):
	- Add -pg to CFLAGS and LDLIBS in Makefile.
	- Run make clean all (compile and link with -pg, which generates instrumented code which tracks function entry and exit times).

- <span id="page-46-0"></span>**e** gcc and most other C compilers can be asked to optimize the code they generate, gcc's options for this are -O, -O2, -O3. Worth trying, rarely makes a significant difference.
- What makes far more difference is finding the hot spots using a profiler and selectively optimizing them. Can produce dramatic speedups, and profiling often produces surprises.
- Let's profile the bugfixed hash module's iterate test program (in the 03.hash-profile directory):
	- Add -pg to CFLAGS and LDLIBS in Makefile.
	- Run make clean all (compile and link with -pg, which generates instrumented code which tracks function entry and exit times).
	- Run ./iterate 10000, which runs a bit slower than normal (because profiling slows it down a bit), producing a binary profiling file called gmon.out.

KED KARD KED KED E VOOR

- <span id="page-47-0"></span>**e** gcc and most other C compilers can be asked to optimize the code they generate, gcc's options for this are -O, -O2, -O3. Worth trying, rarely makes a significant difference.
- What makes far more difference is finding the hot spots using a profiler and selectively optimizing them. Can produce dramatic speedups, and profiling often produces surprises.
- Let's profile the bugfixed hash module's iterate test program (in the 03.hash-profile directory):
	- Add -pg to CFLAGS and LDLIBS in Makefile.
	- Run make clean all (compile and link with -pg, which generates instrumented code which tracks function entry and exit times).
	- Run ./iterate 10000, which runs a bit slower than normal (because profiling slows it down a bit), producing a binary profiling file called gmon.out.
	- The tool gprof then analyzes the executable and the data file, producing a report showing the top 10 functions (across all their calls) sorted by percentage of total runtime. Run: gprof ./iterate gmon.out > profile.orig

K ロ ▶ K 個 ▶ K 로 ▶ K 로 ▶ 『 콘 │ ◆ 9,9,0\*

<span id="page-48-0"></span>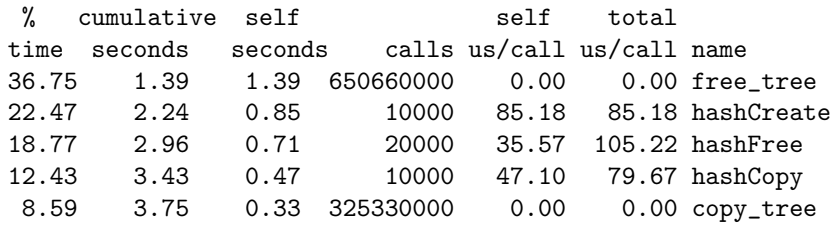

重

イロト イ部 トイヨ トイヨト

<span id="page-49-0"></span>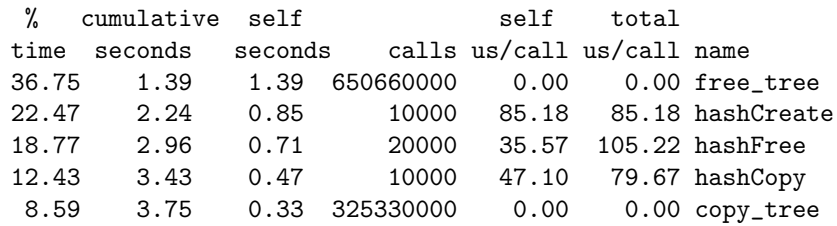

650 million calls to free tree() and 325 million calls to copy tree() are suspicious.

G.

 $2990$ 

**K ロ ▶ K 御 ▶ K 君 ▶ K 君** 

<span id="page-50-0"></span>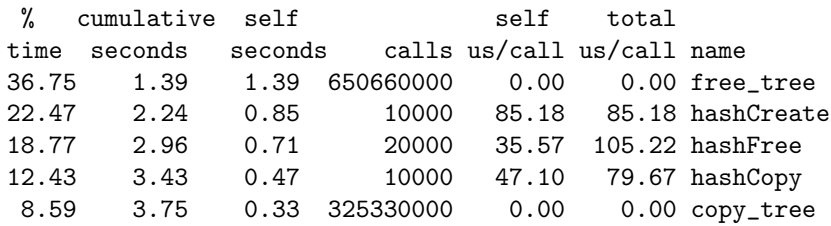

• 650 million calls to free\_tree() and 325 million calls to copy\_tree() are suspicious. First, 65066 is twice 32533! Aha! the hash table's dynamic array of binary trees has 32533 entries.

 $298$ 

イロト イ押ト イヨト イヨ

<span id="page-51-0"></span>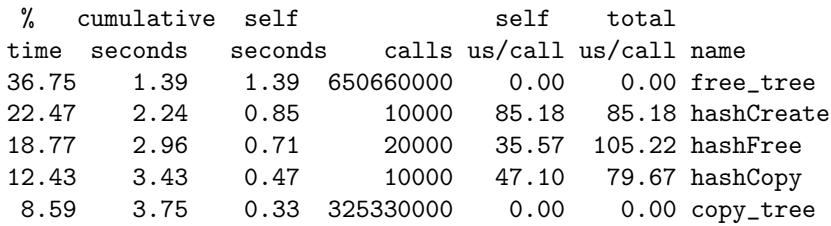

- 650 million calls to free tree() and 325 million calls to copy tree() are suspicious. First, 65066 is twice 32533! Aha! the hash table's dynamic array of binary trees has 32533 entries.
- $\bullet$  hashFree() and hashCopy() have the same structure, iterating over the array of trees making one call to free\_tree()/copy\_tree() per tree. The vast majority of these trees are empty.

<span id="page-52-0"></span>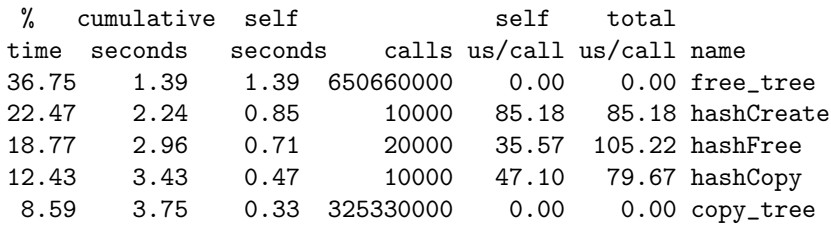

- 650 million calls to free tree() and 325 million calls to copy tree() are suspicious. First, 65066 is twice 32533! Aha! the hash table's dynamic array of binary trees has 32533 entries.
- $\bullet$  hashFree() and hashCopy() have the same structure, iterating over the array of trees making one call to free tree()/copy tree() per tree. The vast majority of these trees are empty.
- $\bullet$  We can double the speed of iterate by adding if (the tree !  $=$  NULL ) conditions on tree calls in hashFree(), hashCopy() and others.

<span id="page-53-0"></span>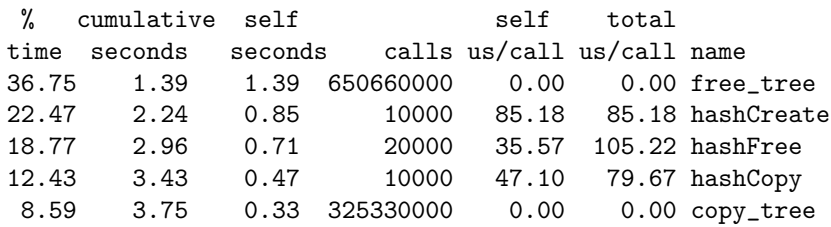

- 650 million calls to free tree() and 325 million calls to copy tree() are suspicious. First, 65066 is twice 32533! Aha! the hash table's dynamic array of binary trees has 32533 entries.
- $\bullet$  hashFree() and hashCopy() have the same structure, iterating over the array of trees making one call to free tree()/copy tree() per tree. The vast majority of these trees are empty.
- $\bullet$  We can double the speed of iterate by adding if( the tree  $!=$  NULL) conditions on tree calls in hashFree(), hashCopy() and others. Then profile again, a new hotspot may appear.

<span id="page-54-0"></span>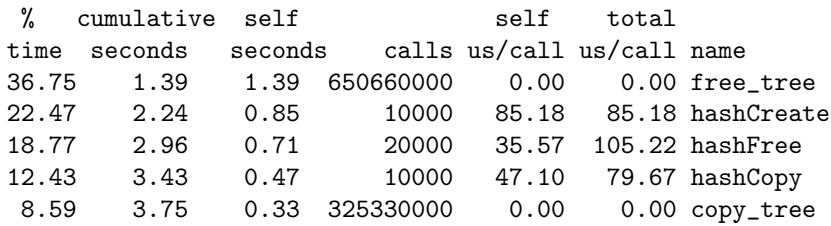

- 650 million calls to free\_tree() and 325 million calls to copy\_tree() are suspicious. First, 65066 is twice 32533! Aha! the hash table's dynamic array of binary trees has 32533 entries.
- $\bullet$  hashFree() and hashCopy() have the same structure, iterating over the array of trees making one call to free tree()/copy tree() per tree. The vast majority of these trees are empty.
- $\bullet$  We can double the speed of iterate by adding if( the tree  $!=$  NULL) conditions on tree calls in hashFree(), hashCopy() and others. Then profile again, a new hotspot may appear.
- We might also consider shrinking the size of the array to some smaller prime number.

<span id="page-55-0"></span>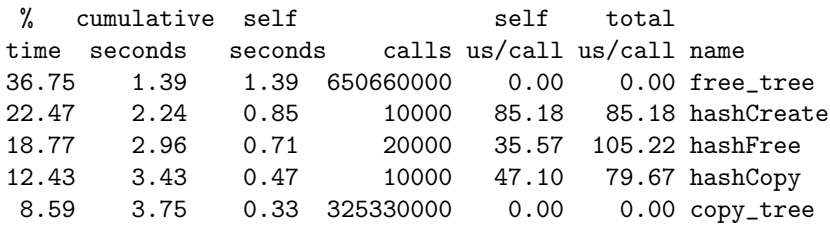

- 650 million calls to free tree() and 325 million calls to copy tree() are suspicious. First, 65066 is twice 32533! Aha! the hash table's dynamic array of binary trees has 32533 entries.
- $\bullet$  hashFree() and hashCopy() have the same structure, iterating over the array of trees making one call to free tree()/copy tree() per tree. The vast majority of these trees are empty.
- $\bullet$  We can double the speed of iterate by adding if( the tree  $!=$  NULL) conditions on tree calls in hashFree(), hashCopy() and others. Then profile again, a new hotspot may appear.
- We might also consider shrinking the size of the array to some smaller prime number. More radically, consider dynamically resizing the array (and rehashing all the keys) when the hash gets too full.

 $QQ$ 

**◆ロト → 何ト → ヨト → ヨト** 

<span id="page-56-0"></span>Test Early, Test Often, Test Automatically: Tests that run with every build are much more effective than test plans that sit on a shelf.

 $298$ 

**∢ ロ ▶ - ∢ 母 ▶ - ∢ ヨ** 

<span id="page-57-0"></span>Test Early, Test Often, Test Automatically: Tests that run with every build are much more effective than test plans that sit on a shelf.

- Test ruthlessly and automatically by building unit test programs (one per module) plus integration tests which test a set of modules together, and overall program tests.
- Add make test target to run the tests. Run them frequently.
- Can run make test whenever you commit a new version into git!

<span id="page-58-0"></span>Test Early, Test Often, Test Automatically: Tests that run with every build are much more effective than test plans that sit on a shelf.

- Test ruthlessly and automatically by building unit test programs (one per module) plus integration tests which test a set of modules together, and overall program tests.
- Add make test target to run the tests. Run them frequently.
- Can run make test whenever you commit a new version into git!
- Most important: Test programs should check for correct results themselves (essentially, hardcoding the correct answers in them).

<span id="page-59-0"></span>Test Early, Test Often, Test Automatically: Tests that run with every build are much more effective than test plans that sit on a shelf.

- Test ruthlessly and automatically by building unit test programs (one per module) plus integration tests which test a set of modules together, and overall program tests.
- Add make test target to run the tests. Run them frequently.
- Can run make test whenever you commit a new version into git!
- Most important: Test programs should check for correct results themselves (essentially, hardcoding the correct answers in them).
- If your "test program" simply prints lots of messages out and relies on a human being to read the output, it's not a proper test program.

 $QQ$ 

**◆ロト → 何ト → ヨト → ヨト** 

<span id="page-60-0"></span>Test Early, Test Often, Test Automatically: Tests that run with every build are much more effective than test plans that  $s$ it on a shelf

- Test ruthlessly and automatically by building unit test programs (one per module) plus integration tests which test a set of modules together, and overall program tests.
- Add make test target to run the tests. Run them frequently.
- Can run make test whenever you commit a new version into git!
- Most important: Test programs should check for correct results themselves (essentially, hardcoding the correct answers in them).
- If your "test program" simply prints lots of messages out and relies on a human being to read the output, it's not a proper test program.
- Helpful if all tests report in a common style. C doesn't come with a testing infrastructure like Java's jUnit, but it's pretty easy to whip something simple up.

 $298$ 

**KABK B** 

∢ □ ▶ ∢ <sup>□</sup> ▶ ∢ ∃

```
• For example:
```

```
void testbool( bool ok, char *testname )
{
        printf( "T %s: %s\n", testname, ok?"OK":"FAIL" );
}
```
**o** testbool() can be used via:

```
intlist l = intlist ni():
testbool(intlist_kind( 1 ) == intlist_is_nil,"kind(nil) is nil" );
```

```
l = intlist_{cons}( 100, 1);testbool(intlist_kind( 1 ) == intlist_iscons,"kind([100]) is cons" );
```
- This produces output of the form:
	- T kind(nil) is nil: OK
	- T kind([100]) is cons: OK

K □ ▶ K @ ▶ K 로 ▶ K 로 ▶ \_ 로 \_ K) Q Q @

<span id="page-62-0"></span>• make test could run all test programs in sequence:

- test: testprogram1 testprogram2 ... ./testprogram1 ./testprogram2
- Or, given the above fixed test output format, we could post-process the output in the make test rule:

```
./testprogram1 | grep ^T
./testprogram2 | grep ^T
```
Or we could invoke a simple test framework script with testprograms as arguments, which runs the programs and post-processes the results. eg:

test: testprogram1 testprogram2 ... summarisetests ./testprogram1 ./testprogram2

You'll find such a summarisetests Perl script, and testbool() in it's own testutils module in the 04.testutils directory. Go in there and type make install, then enter 05.intlist-with-testing to see intlist with testing. 4 ロ ト 4 伺 ト 4 目 → 重 → 一重 →

Duncan White (Imperial) [Building your own C Toolkit: Part 2](#page-0-0) 31st May 2018 16 / 17

э

 $299$ 

<span id="page-63-0"></span>イロト 不倒 トイ君 トイ君

- <span id="page-64-0"></span>• This helps you focus on one task at a time.
- **•** Encourages incremental development.
- Reduces debugger use.
- (When you find and fix a new bug, write a test for it!)
- Don't forget to add some overall tests too.

- <span id="page-65-0"></span>• This helps you focus on one task at a time.
- **•** Encourages incremental development.
- Reduces debugger use.
- (When you find and fix a new bug, write a test for it!)
- Don't forget to add some overall tests too.

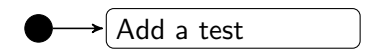

- <span id="page-66-0"></span>• This helps you focus on one task at a time.
- **•** Encourages incremental development.
- Reduces debugger use.
- (When you find and fix a new bug, write a test for it!)
- Don't forget to add some overall tests too.

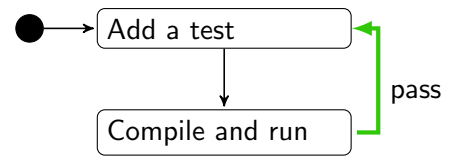

- <span id="page-67-0"></span>• This helps you focus on one task at a time.
- **•** Encourages incremental development.
- Reduces debugger use.
- (When you find and fix a new bug, write a test for it!)
- Don't forget to add some overall tests too.

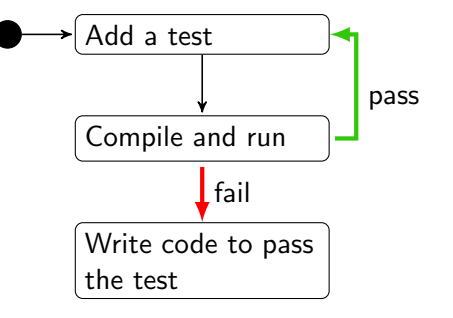

- <span id="page-68-0"></span>• This helps you focus on one task at a time.
- **•** Encourages incremental development.
- Reduces debugger use.
- (When you find and fix a new bug, write a test for it!)
- Don't forget to add some overall tests too.

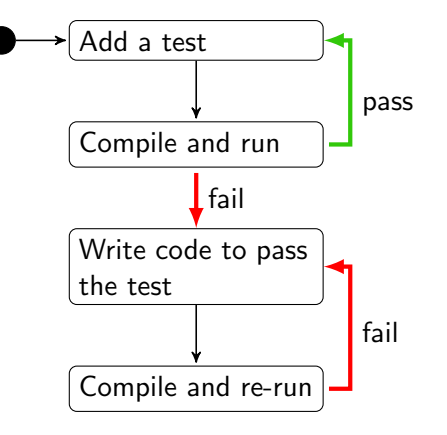

- <span id="page-69-0"></span>• This helps you focus on one task at a time.
- **•** Encourages incremental development.
- Reduces debugger use.
- (When you find and fix a new bug, write a test for it!)
- Don't forget to add some overall tests too.

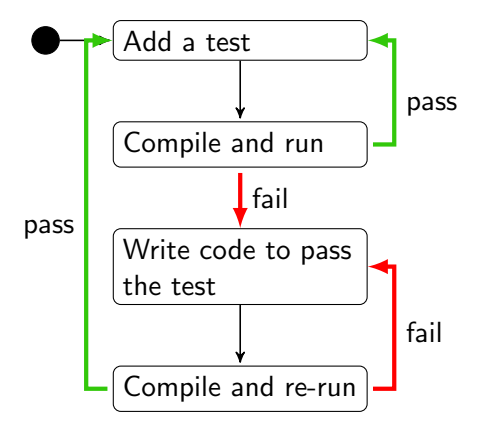

- <span id="page-70-0"></span>• This helps you focus on one task at a time.
- **•** Encourages incremental development.
- Reduces debugger use.
- (When you find and fix a new bug, write a test for it!)
- Don't forget to add some overall tests too.

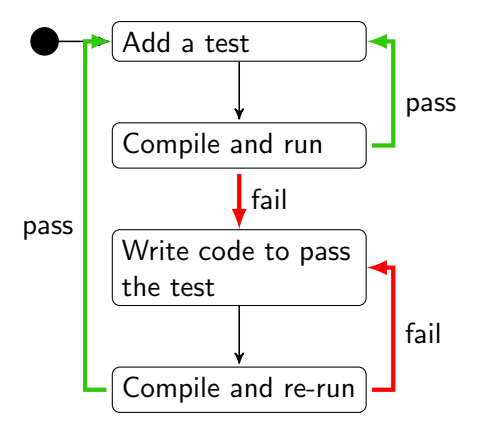

I recommend giving TDD a try, but I'm still concerned as to where the overall design comes in. Rob Chatley will cover TDD in Software Engineering D[esi](#page-69-0)[gn](#page-70-0)[n](#page-63-0)[ext](#page-70-0)[y](#page-63-0)[ear](#page-70-0)[.](#page-62-0)